# 3.出願手続

## 1)出願手続

出願は以下の手順で行ってください。

- 1. 以下のサイトより Web 出願システムにアクセスし、出願に必要な情報をもれなく入力する。 https://guidelines.rikkyo.ac.jp/daigakuin2023/splt\_cob/
- 2.選考料を納入し、Web 出願システムの入力を完了する。
- 3.出願受付期間内に Web 出願システムの「マイページ」から所定の出願書類を全てアップロードする。

Web 出願期間 Web 山嶼別间 2023年1月6日 (金) 0:00:00 ~1月 19日 (木) 23:59:59<br>(書類アップロードを含む)

※日本時間

### 【出願手続に関する注意事項】

- 1. Web 出願システムは、出願期間中いつでも入力手続ができますが、一時保存はできません(入力開 始から 180 分以上経過すると自動的にタイムアウトになり、再入力が必要となります)。 あらかじめ『入力の手引』(12 月中旬掲載予定)を確認した上で、出願に必要な情報、データ等を 準備してから入力を開始してください。
- 2.Web 出願システムへの入力のみでは出願は完了しません。入力完了後、出願受付期間内に Web 出願 システムの「マイページ」から所定の出願書類を全てアップロードしてください。期日までに書類 のアップロードがない場合は出願を受理しません。
- 3.入学時に健康診断を行いますので健康診断書は提出する必要はありません。
- 4.病気・負傷、身体の機能に著しい障がいがある等の理由により、受験に際して特別な配慮を必要と する者は、出願に先立ち、2022年11月16日 (水) 17:00 までに学部事務4課 経営学研究科入試 担当 (E-mail:[keiei-daigakuin@rikkyo.ac.jp](mailto:keiei-daigakuin@rikkyo.ac.jp))に問い合わせ、「受験上の配慮申請書」を提出して ください。なお、障がいの状況によっては、研究科・専攻によりカリキュラムの履修が事実上不可 能な場合もありますので、この点についてもあわせて問い合わせてください。
- 5.出願についての問い合わせは、学部事務4課 経営学研究科入試担当で受け付けます。
- 6.出願書類に事実に反する記載や不足があった場合は、合格、入学を取り消すことがあります。

# 2) Web 出願システムに入力する事項と出願書類

1.Web 出願期間中に、以下のサイトより Web 出願システムにアクセスし、必要事項を入力してくださ い。入力にあたっては、必ず『入力の手引』(12 月中旬掲載予定)を参照してください。 https://guidelines.rikkyo.ac.jp/daigakuin2023/splt\_cob/

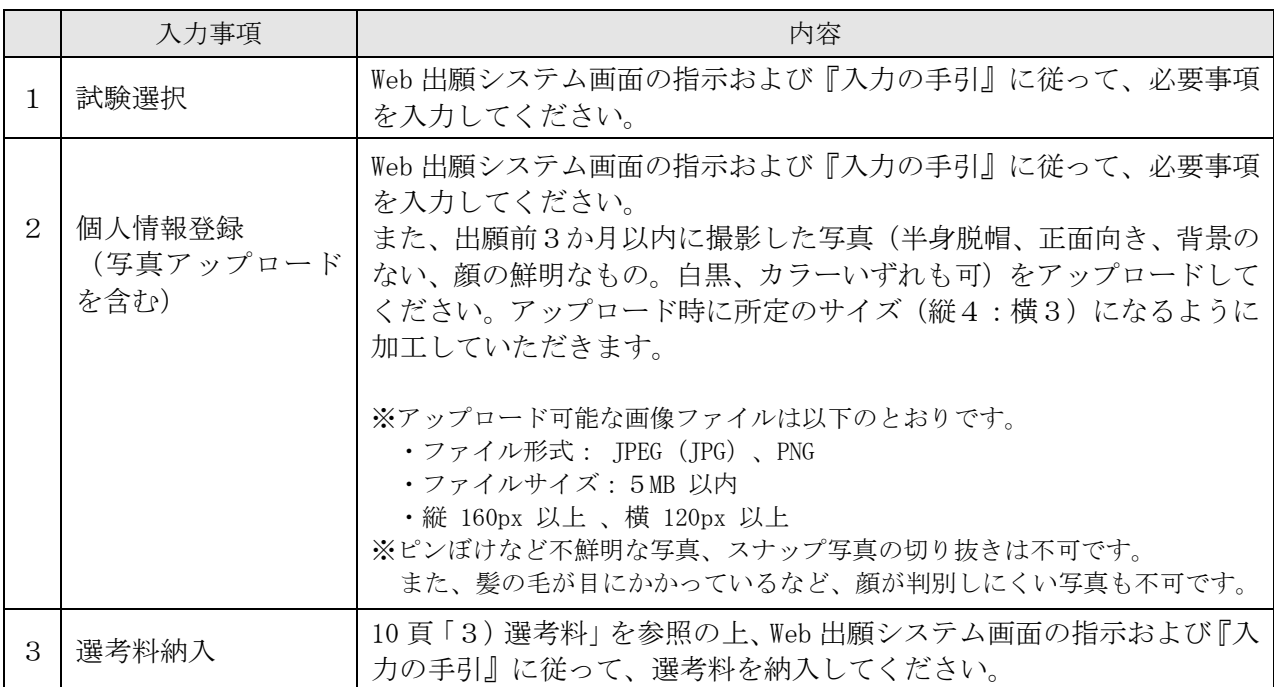

- 2.出願に必要な書類は以下の通りです。Web 出願システムでは、選考料を納入し、入力が完了すると 「マイページ」が生成されます。以下の指示に従って、期日までに「マイページ」のファイルアッ プロード画面から出願書類を全て提出してください。
- ※各証明書は原本をカラーでスキャンし、PDF 形式で保存したものをアップロードしてください(研究 計画書のみ Word 形式)。

※アップロードするファイル容量は、8MB が上限です。

※書類をアップロードする際は、下表の「アップロード時に選択するファイル」で指定した名称をプル ダウンリストから選択してください。

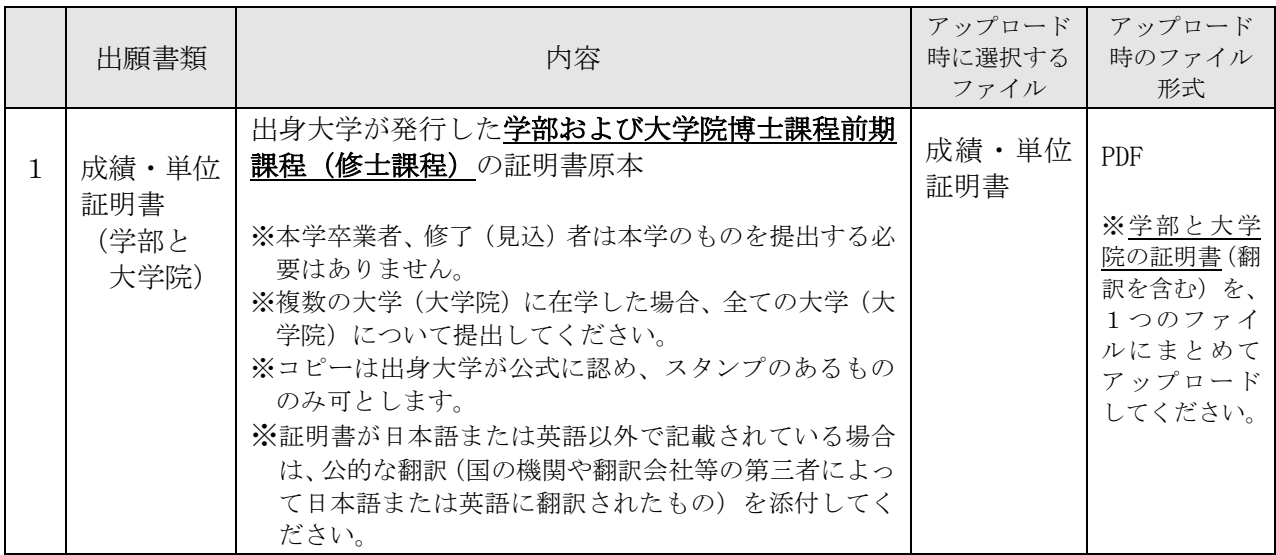

(次頁の表に続く)

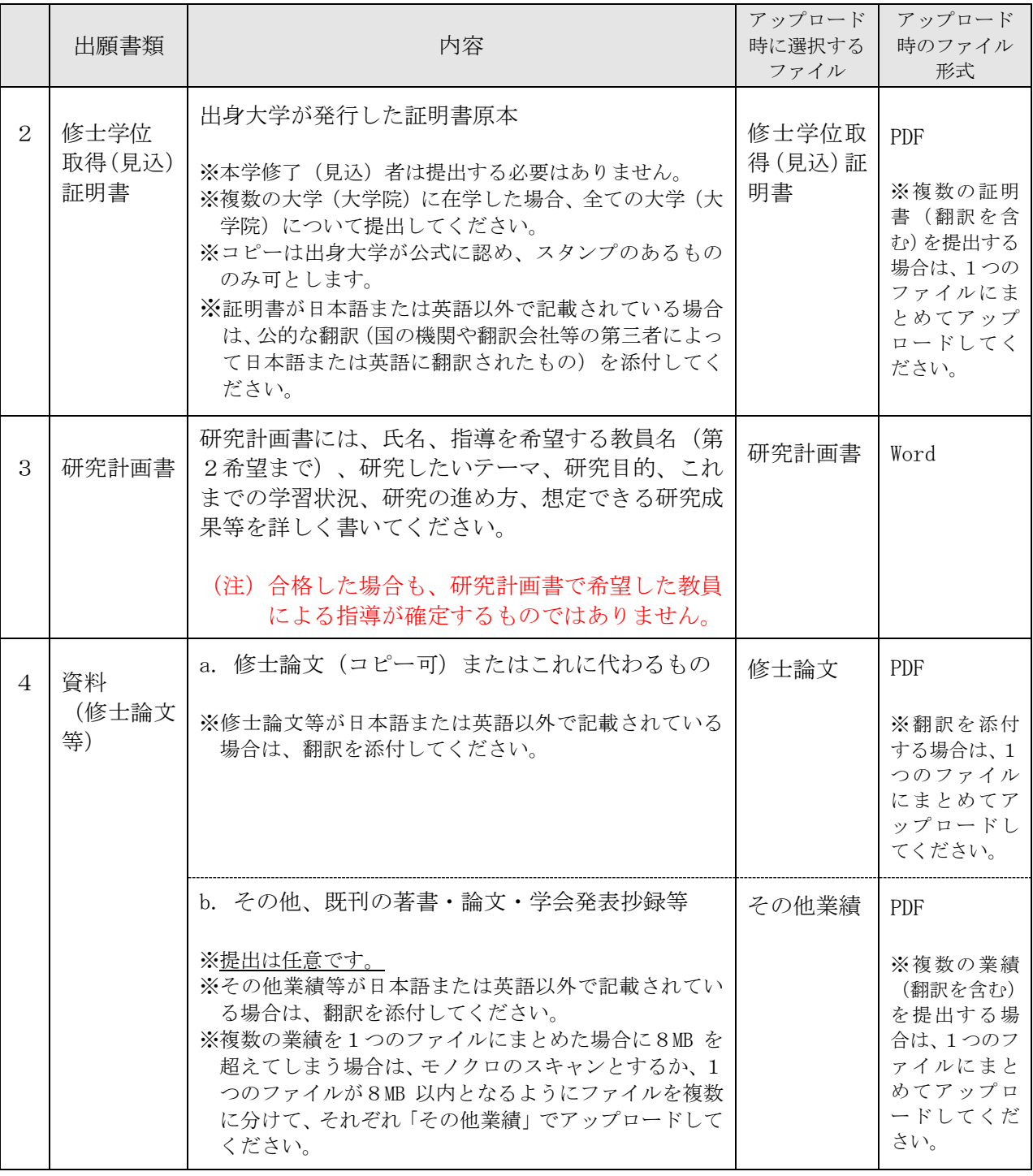

(次頁の表に続く)

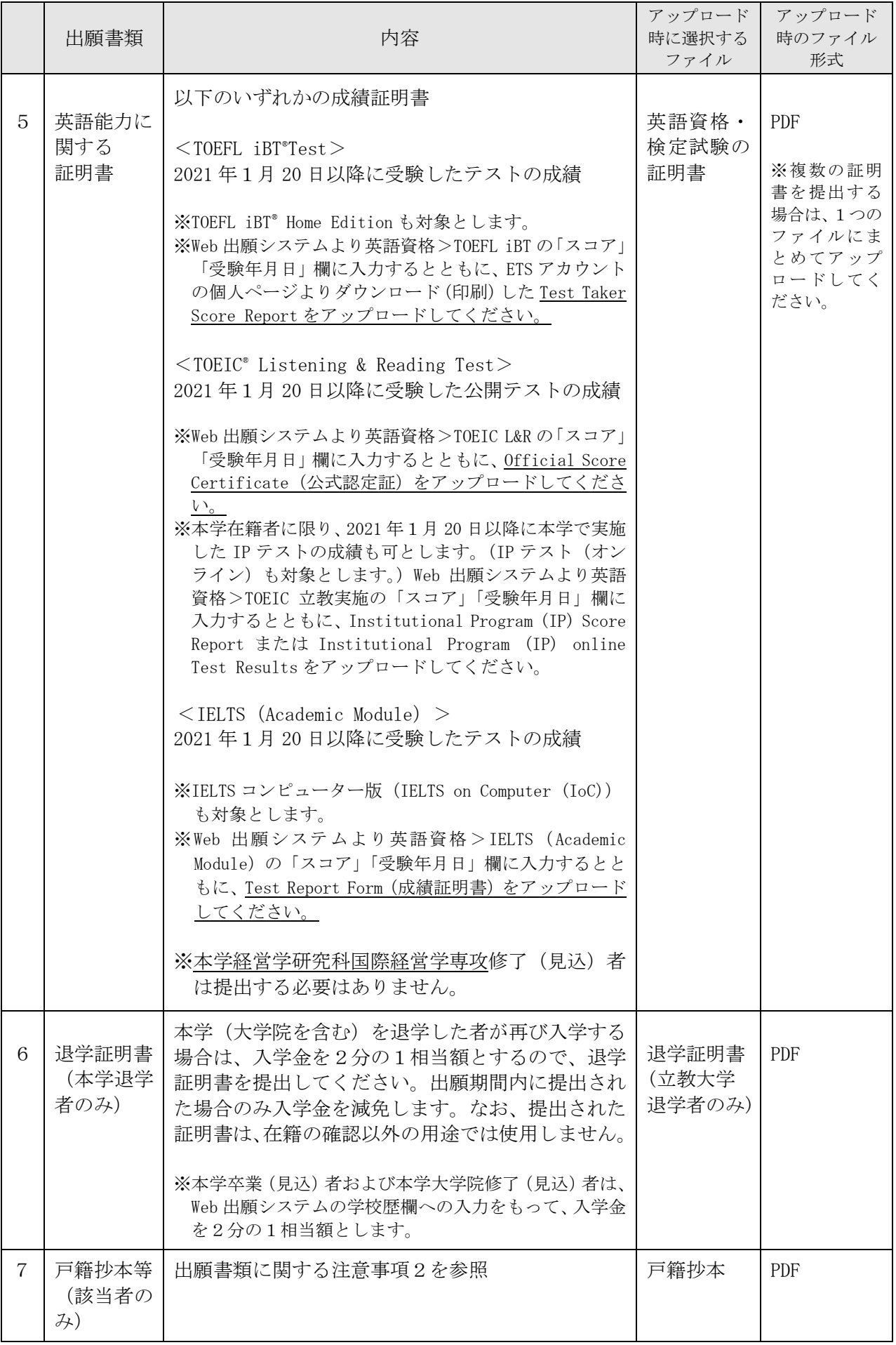

※TOEFLおよびTOEICはエデュケーショナル・テスティング・サービス(ETS)の登録商標です。

この印刷物はETSの検討を受けまたはその承認を受けたものではありません。

# 【出願書類に関する注意事項】

- 1.各種証明書および提出書類は、日本語または英語に限ります。 証明書が日本語または英語以外で記載されている場合は、公的な翻訳(国の機関や翻訳会社等の第 三者によって日本語または英語に翻訳されたもの)を添付してください。 資料(修士論文等)が日本語または英語以外で記載されている場合は、翻訳を添付してください。
- 2. 証明書記載の氏名が、現在の氏名と異なる場合は、氏名変更を証明する公的な書類(戸籍抄本等) 1通を提出してください。提出された書類は同一人物であることの確認以外の用途では使用しませ ん。なお、入学後に「旧姓使用」「通称使用」「別名併記制度に基づく氏名使用」を希望する者は、 届け出により許可されます。詳細は合格後に閲覧できる「入学手続の手引」を確認してください。
- 3.提出書類の氏名を確認するために、追加書類の提出を求めることがあります。
- 4. 合格者は、出願時にアップロードした証明書類等の原本を、入学手続書類に同封して提出してくださ い(提出期限:4月入学者 3月 14 日(火)/9月入学者 5月 31 日(水))。それまで原本は大切 に保管してください。提出方法の詳細は合格通知に同封する案内を確認してください。原本が期日ま でに提出されない場合は入学を認めない場合があります。なお、入学を認められなかった場合も選考 料は返還しません。

3)選考料

選考料 35,000 円

- 1.Web 出願システムより選考料を納入してください。選考料の納入方法はクレジットカードによる決 済となります。使用できるクレジットカードは、VISA/MASTER/JCB/AMEX/DINERS です。
- 2.Web 出願システムでの納入期間は 2023 年1月6日(金)(日本時間 0:00:00)~1月 19 日(木)(日 本時間 23:59:59)です。納入期間後の手続はできませんので注意してください。
- 3. 選考料の納入にあたっては、Web 出願システム利用料 (1.500円) が別涂かかります。
- 4.納入完了後、本学よりメールが送信されますので、決済の控えとして保管してください。

## 【選考料に関する注意事項】

- 1. 選考料の納入は Web 出願システムからのみです。 ※現金、郵便為替、海外送金等での納入は受け付けません。
- 2.一度納入された選考料は返還しません。 ただし、下記(1)に該当する場合は返還しますので、下記(2)に従って手続を行ってください。
	- (1)選考料の返還ができる場合
		- a. 選考料を納入したが、出願書類を提出しなかった。
		- b. 選考料を納入し、出願書類を提出したが、出願が受領されなかった。
		- c. 選考料を誤って二重または過剰に納入した。
	- (2)選考料の返還手続方法

次の書類を締切日までに到着するように提出(E-mail 添付)してください。

なお、返還には書類受領後1か月程度を要します。

#### ‹提出書類›

選考料返還請求願(本学所定書式。請求の申出があった場合に、学部事務4課 経営学研 究科入試担当より送付します。)

#### ‹提出締切日›

2023 年2月 20 日(月)17:00

#### ‹書類提出先・問い合わせ先›

学部事務4課 経営学研究科入試担当 E-mail: [keiei-daigakuin@rikkyo.ac.jp](mailto:keiei-daigakuin@rikkyo.ac.jp)

## ≪注意≫

提出締切日までに必要書類を提出できない場合、提出書類の記載内容に不備・誤りがある場合は、選考 料を返還できない場合があります。

# 4)受験票

出願手続完了者には、出願締切後 14 日以降に Web 出願システムの「マイページ」上で「受験票」を発行 します。

受験票は、出願を受理した場合に発行します。入学試験の当日までに必ずダウンロードして提示できる よう準備してください。また、受験当日および合格発表、入学手続まで必要になりますので、大切に保 管してください。